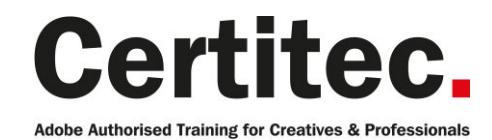

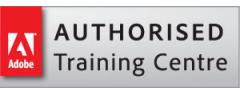

0845 527 0768 www.certitec.com

# Masterclass Video Masterclass - 4 days Beginner course

Imagine discovering all the main video tools within the Adobe Video Production Suite, which includes After Effects, Premiere Pro and Audition, all within 4 days of Adobe Authorised Training! The Adobe Video Production Suite is the total post-production solution available from Adobe for both Mac and Windows systems. Covering Adobe Premiere Pro in 2-days and Adobe After Effects in 2-days, the course will help you to discover how to harness the power of video!

#### Our pledge

This course is guaranteed to be delivered by an Adobe Certified Instructor from Certitec - our pledge of excellence.

#### Overview

#### Who is this course for?

Anyone who wishes to work in the video field or who currently works in the field. Or perhaps you are an Adobe application user looking to expand your skills, looking to add effects to video projects.

#### Assumed knowledge

You do not require any previous After Effects or Premiere Pro experience.

#### What you will learn

- After Effects interface
- Create animations
- Work with layers and apply effects
- Work with masks and mattes
- Use colour effectively
- Export files
- Rough cuts, trims and 3-point editing
- Add transitions, create titles and credits
- Add/edit and sweeten audio
- Export video

Level: Beginner Duration: 4 days Cost: £799 +VAT

Claim: £90 FlexiCredit Exam included: No

Mac and Windows  $\bullet$   $\bullet$ Maximum delegates: 8

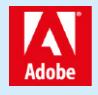

This course is Adobe Authorised and delivered by an Adobe Certified Instructor

## Payment

Payment can be made by cheque, BACS or all major credit/debit cards

## London Covent Garden

7-8 June 2021 & 7-8 June 2021 12-13 July 2021 & 9-10 August 2021 16-17 August 2021 & 13-14 September 2021

## **Cardiff**

10-13 May 2021 5-8 July 2021 23-26 August 2021

## Related Courses

After Effects Masterclass Premiere Pro Masterclass + Adobe Certified Photoshop Masterclass + Adobe Certified

## Course outline

## Exploring

- Nonlinear editing in Adobe Premi $\tilde{A}$  re Pro
- Touring the Adobe PremiA re Pro workspace
- Customizing the workspace
- Adobe Mercury Playback Engine Performance

#### Settings and adjustments

- Preferences, and Managing Assets
- Selecting project settings by sequence
- Three types of settings
- Specifying project settings
- Importing assets
- Managing media in bins
- Exploring additional bin features
- Finding assets with the Media Browser

## Creating cuts-only videos

- Using a storyboard to build a rough cut
- Editing clips on the Timeline
- Moving clips to, from, and within the Timeline
- Working with Source Monitor editing tools
- Adjusting clips in the Trim panel
- Using other editing tools
- An Introduction to Audio
- Adiust volume
- Add keyframes
- Add an audio transition

## Applying specialised editing tools

- Exploring timesaving editing tools
- Making rolling, slide, and slip edits
- Using the Program Monitor's Lift and Extract buttons
- Replacing a clip and replacing footage
- Using Sync Lock and Track Lock
- Finding gaps in the timeline
- Editing with In and Out points around a clip
- Creating subclips from the Source Monitor
- Unlink multiple selected clips
- Merging Clips for DualSystem Sound Support

## Adding video transitions

- Using transitions with restraint
- Trying some transitions
- Changing parameters in the Effect Controls panel
- Using A/B mode to finetune a transition
- Working with the Effect Control panel's A/B feature
- Dealing with inadequate (or no) head or tail handles
- Applying transitions to multiple clips at once

• Adding audio transitions

#### Putting clips in motion

- Applying the Motion effect to clips
- Changing clip size and adding rotation
- Working with keyframe interpolation
- Creating a picture inpicture effect
- Enhancing motion with shadows and bevelled edges
- Adding a drop shadow
- Using other motionrelated effects: Transform and Basic 3D

#### Adding video effects

- Sampling some basic video effects
- Applying effects to multiple clips
- Adding keyframing effects
- Adding keyframe interpolation and velocity
- Adding lighting effects
- Creating custom presets
- Using nested sequences
- Nesting clips
- New supported effects for accelerated playback
- Dynamic Link Overview

## Changing time

- Using slowmotion and reversemotion techniques
- Enabling variable time changes with time remapping
- Applying time remapping with speed transitions
- Using time remapping with reverse motion
- Recognizing the downstream effects of changing time
- Changing the speed of multiple clips simultaneously
- Changing the length of multiple stills simultaneously

## Acquiring and editing video

- Setting up a basic voicerecording area
- Creating a highquality aural experience
- Examining audio characteristics
- Adiusting audio volume
- Adjusting audio in the Effect Controls panel
- Adjusting audio gain
- Adding Jcuts and Lcuts

## Importing and capturing media

- Using a tapeless workflow
- Using the Media Browser
- Importing P2 media

## Course outline (continued)

- Importing XDCAM media
- Importing AVCHD media
- Importing DSLR
- Importing RED media
- Import image sequence into a single video file
- Mixing media formats
- Capturing HDV and DV video

#### Exporting frames, clips and sequences

- Overview of export options
- Recording to tape
- Exporting single frames
- Using the Export Settings dialogue
- Working with Adobe Media Encoder
- Enhancements to Adobe Media Encoder and Workflow
- Format overview
- Using formats
- Exporting to mobile devices
- Exporting to Other NLEs
- Final Cut Pro (XML)
- Avid (AAF)
- Collaboration in CS Review
- Closed caption support

## User interface and animation

- What is a project file and what is in it?
- Tools and Panels
- Creating a Composition
- Importing Media into a project

#### Basic animation

- Adding layers to a Composition
- Navigating the timeline
- Transform properties of layers
- Keyframing layer properties
- RAM Preview

#### Intermediate animation

- In-depth keyframe manipulation & interpolation
- Graph Editor
- Motion Sketch/Smoother
- Auto-Orient/Motion Blur
- Roving Keyframes
- Anchor Point/Pan Behind Tool

## Layer control

- Trim-move-stack-split
- Sequence Layers
- Looping Footage
- Image Sequences
- Frame Rate vs Time Stretch
- Blending Modes
- Effects & Solids
- Blending Modes
- Layer styles
- Masks

#### **Transparency**

- Opacity
- Masks
- Shape
- Feather
- Expansion
- Masking with the Pen Tool
- Track Mattes

## **Effects**

- Effects & Presets Panel
- Applying Effects to layers
- Modifying Effects using the Effects Control Panel
- Animating Effects
- Changing order of Effects
- Using Adjustment layers

## The text tool

- Using the Text tool
- Animating text
- Text animation presets

## Render order

- How After Effects puts it all together
- Exporting files
- Add to Render Queue
- Add to Adobe Media Encoder Queue

## Further information

#### Our guarantee of training satisfaction

No questions, no quibbles, no problem! Should you ever need to take your course again, just let us know.

#### **Requirements**

- Basic knowledge of Windows or Macintosh.
- Understand how to launch an application and save files.
- For web courses you will need to have knowledge of web browsers.

#### Lunch

We provide flexible lunch vouchers which can be redeemed at outlets nearby such as

- Bella Italia
- Boots
- Burger King
- Co-operative
- Eat
- Greggs
- McDonalds
- Pizza Express
- Pret A Manger
- **Starbucks**
- Sainsbury's
- Tesco

to name but a few.

#### Support

We supply 6-months rock-solid support via email on the subject matter covered during the course.

#### General information

- Courses start at 10am and finish at 5pm.
- Please arrive 30 minutes prior to the startof the course on the first day.
- We operate a casual dress code.
- We supply all computers, software and courseware, pads, pens, lunch and refreshments.

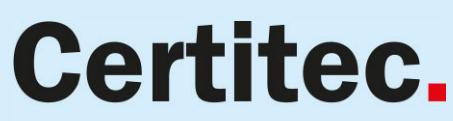

Adobe Authorised Training for Creatives & Professionals

Contact Certitec 0845 527 0768 www.certitec.com

- We have both macOS and Windows computers in our training rooms.
- Bring along a USB/Flash drive so you can take away your course files.
- Following your course, we will email you an Adobe Authorised Course Completion Certificate.
- Each course comes with an 500-page Adobe Classroom training book.
- Access to a secure section of our site that offers useful tips and tricks.

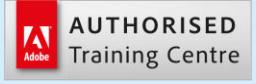

Certitec London 90 Long Acre, Covent Garden, London WC2E 9RZ

Certitec Cardiff 15th Floor, Brunel House, 2 Fitzalan Road Cardiff CF24 0EB

Certitec Bristol Broad Quay House, Prince Street, Bristol BS1 4DJ